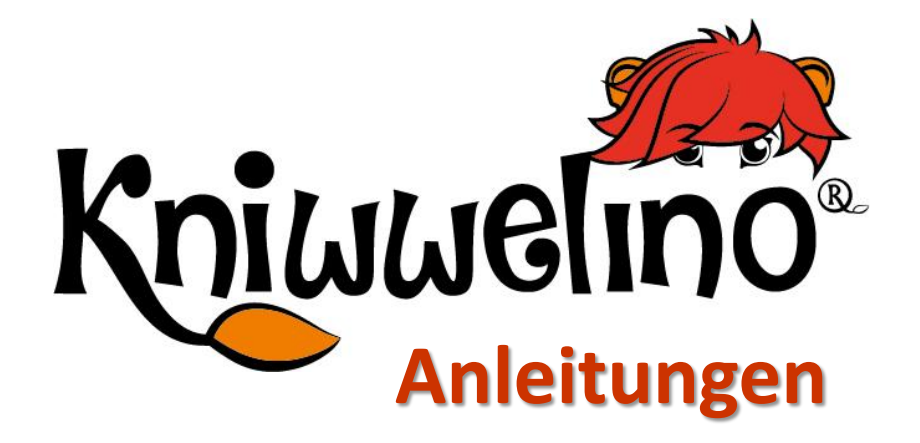

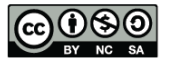

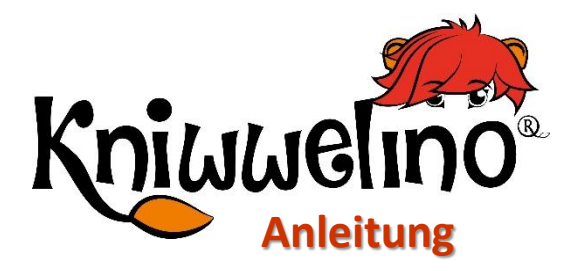

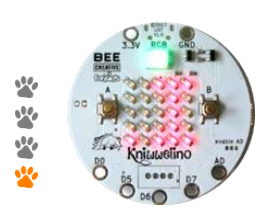

#### **Das Board**

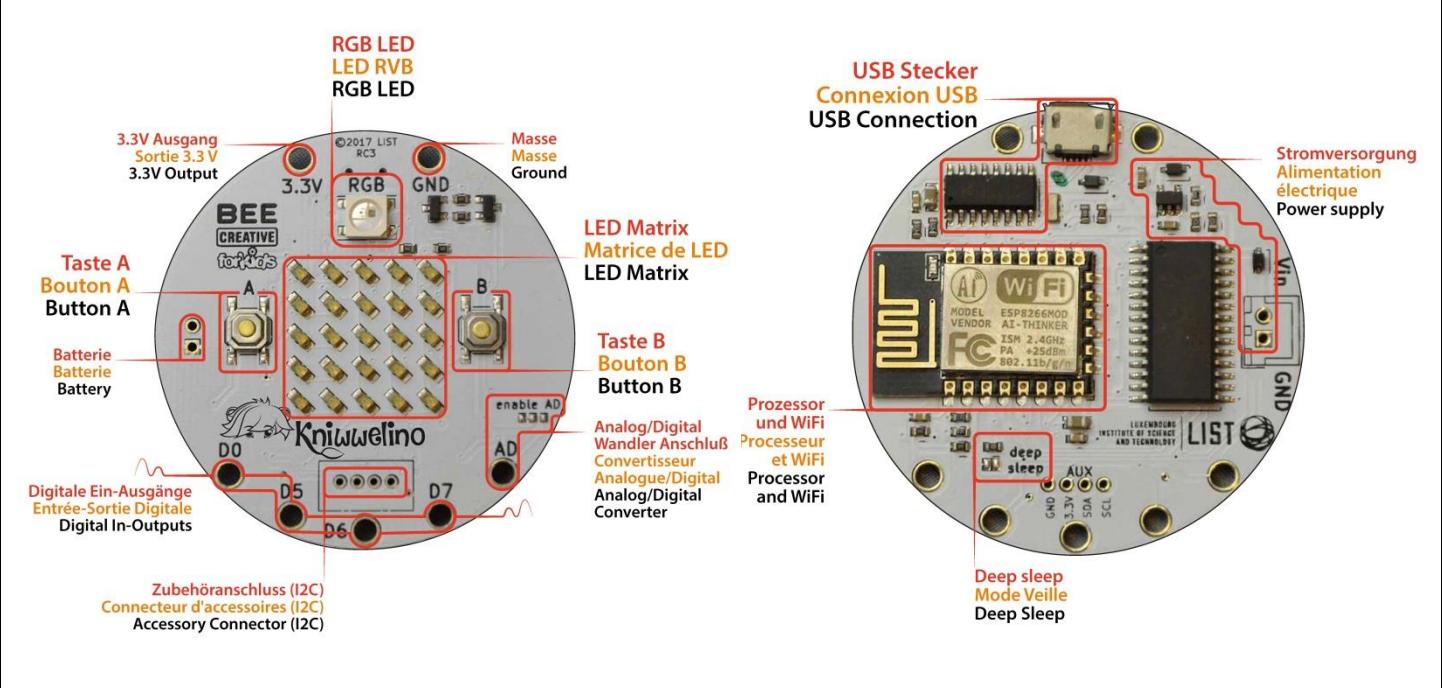

### **Das Board einschalten**

Um Kniwwelino einzuschalten musst du es mit einem Micro USB Kabel an den Strom anschließen. Z.B.:

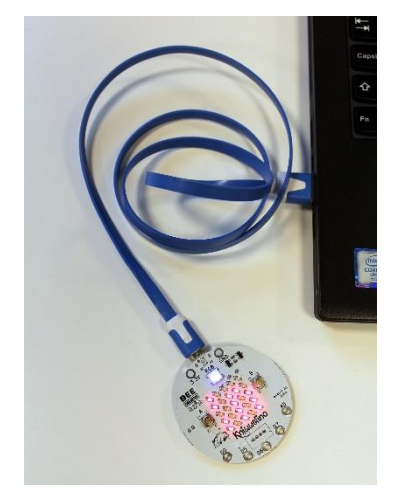

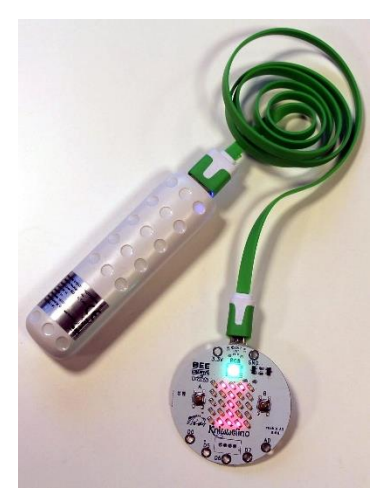

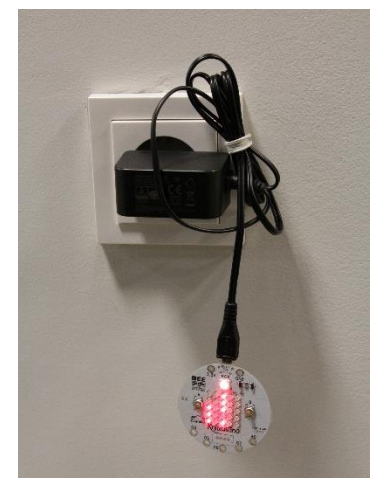

… am Laptop … mit einer Powerbank … mit einem Ladegerät

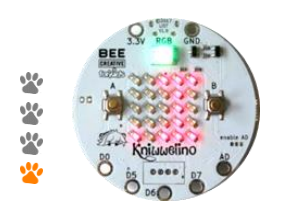

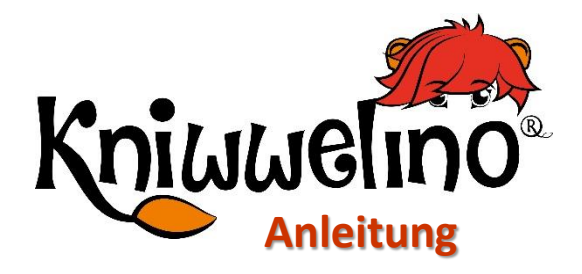

# **Mögliche Erweiterungen**

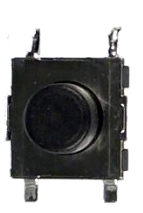

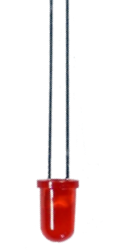

Externer Knopf

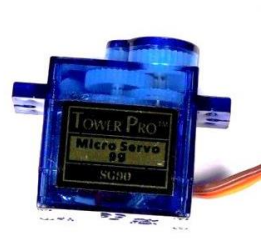

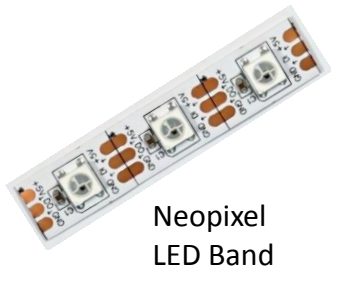

Externe LED Servomotor

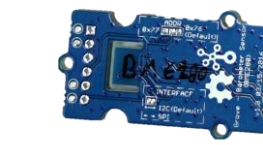

Lichtsensor Temperatursensor

… und noch viel mehr

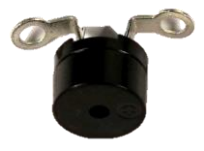

Buzzer

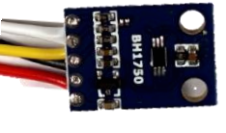

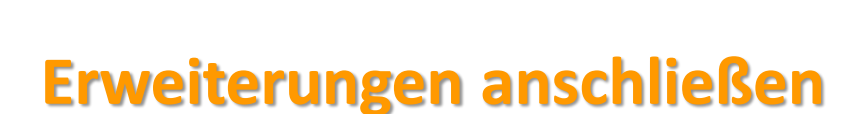

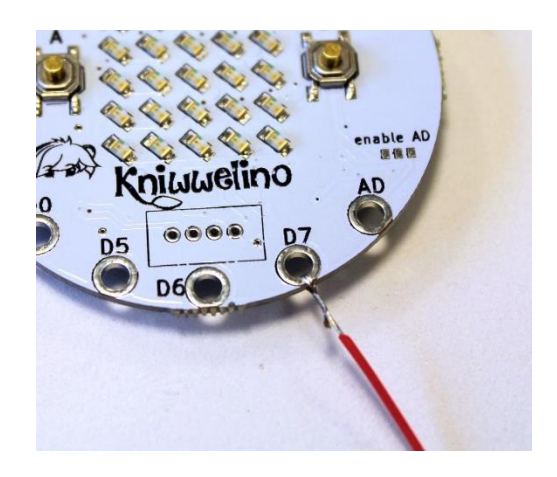

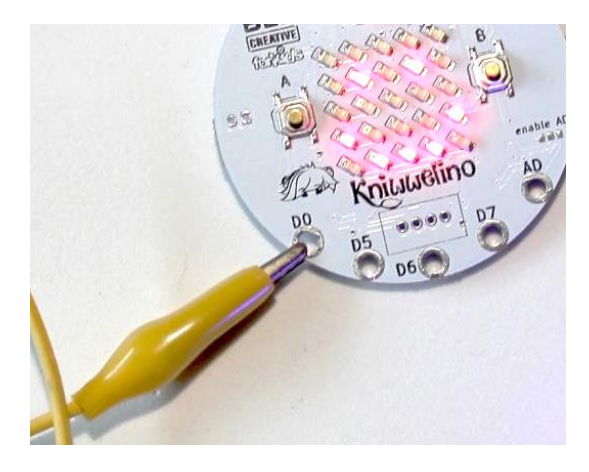

…mit Krokoklemmen …mit Kabel

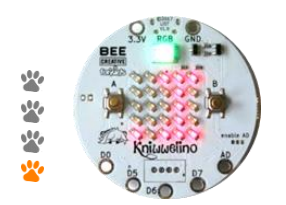

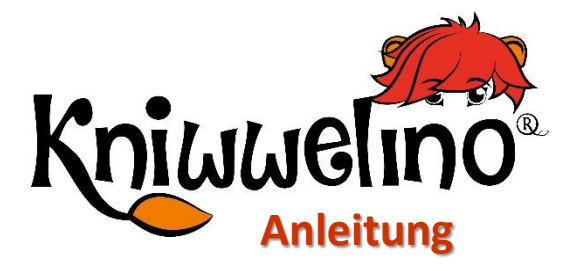

# **Deine Karte mit dem WiFi verbinden**

#### **Um dein Kniwwelino mit Kniwwelino Blockly zu verwenden, musst du es mit einem lokalen WiFi verbinden.**

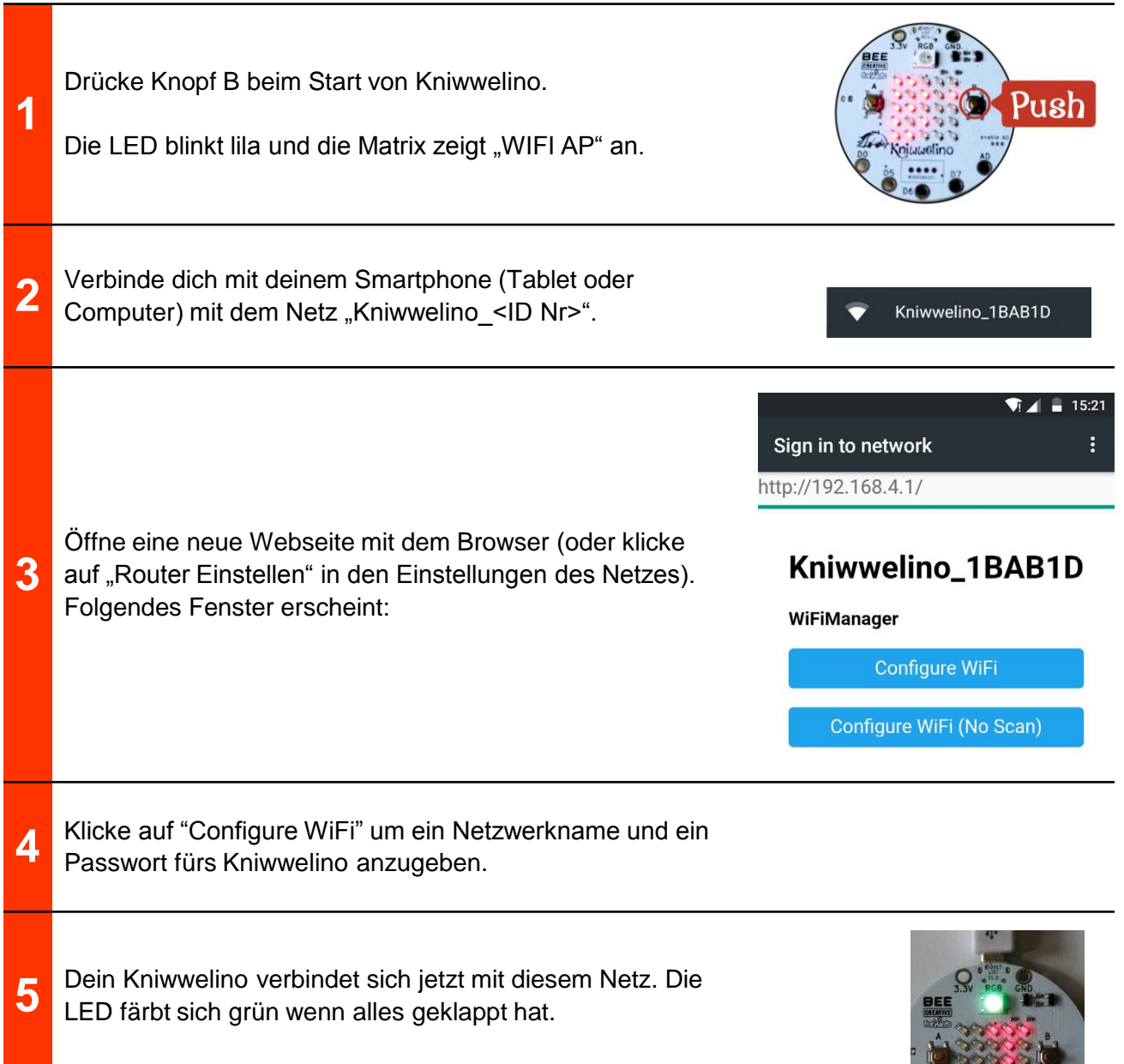

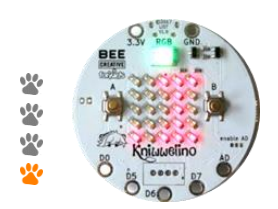

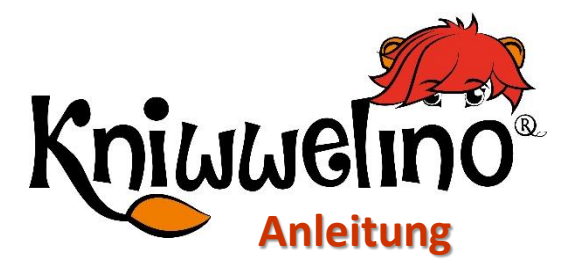

# **Kniwwelino Blockly**

#### Adresse: [https://code.kniwwelino.lu](https://code.kniwwelino.lu/)

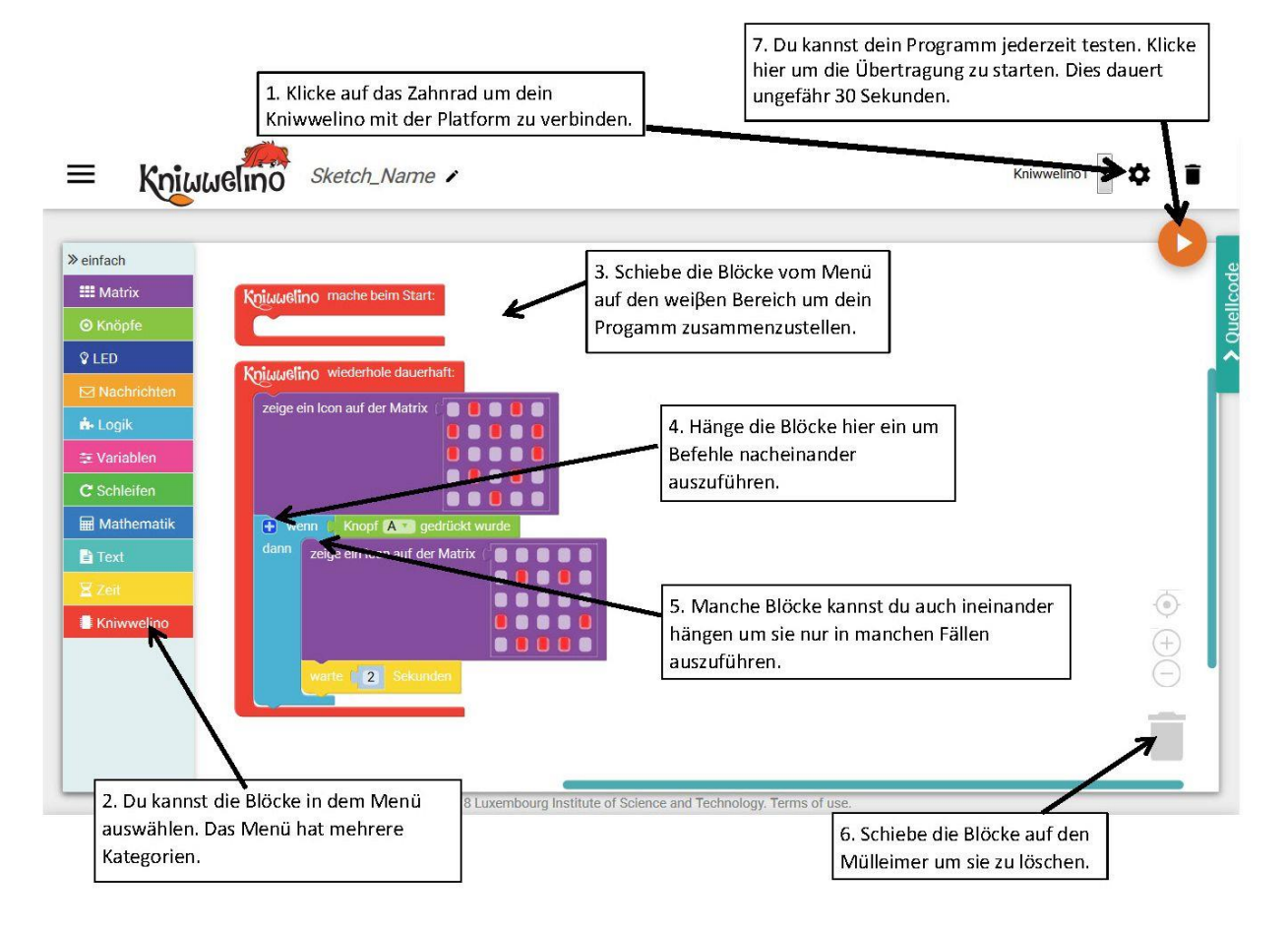

## **Blöcke einhängen**

![](_page_4_Picture_6.jpeg)

Sobald du diese gelbe Markierung siehst, kannst du den Block einhängen

![](_page_5_Picture_0.jpeg)

![](_page_5_Picture_1.jpeg)

## **Deine Karte zu Kniwwelino Blockly hinzufügen**

#### **Bevor du mit der Programmierung beginnen kannst, musst du dein Kniwwelino der Liste der Kniwwelino-Boards in deinen Einstellungen hinzufügen.**

![](_page_5_Picture_4.jpeg)

![](_page_6_Picture_0.jpeg)

![](_page_6_Picture_1.jpeg)

### **Mein erstes Programm**

![](_page_6_Picture_3.jpeg)

![](_page_7_Picture_0.jpeg)

![](_page_7_Picture_1.jpeg)

# **Den Code übertragen**

#### **Du musst den Code auf dein Kniwwelino hochladen um ihn zu testen. Dies dauert ungefähr 30-60 Sekunden.**

![](_page_7_Picture_85.jpeg)

![](_page_7_Picture_5.jpeg)

*Hat es nicht geklappt? Versuch es einfach noch einmal!*

![](_page_8_Picture_0.jpeg)

![](_page_8_Picture_1.jpeg)

### **Freundschaftsband**

![](_page_8_Picture_3.jpeg)

Mit dem Freundschaftsband kannst deinen Freunden Bilder oder kurze Nachrichten schicken.

![](_page_8_Picture_5.jpeg)

# **Freundschaftsband Programmierung**

![](_page_9_Picture_126.jpeg)

# **Freundschaftsband Basteln**

![](_page_10_Picture_1.jpeg)

![](_page_10_Picture_2.jpeg)

# **Freundschaftsband Lösung**

![](_page_11_Figure_1.jpeg)

## **Freundschaftsband Du bist dran!**

![](_page_12_Picture_1.jpeg)

### **Lust auf mehr?**

Weitere Anleitungen und Projekte verfügbar auf [http://doku.kniwwelino.lu](http://doku.kniwwelino.lu/)

# **Fragen? Anregungen? Probleme?**

Siehe unsere FAQ unter <https://doku.kniwwelino.lu/de/faq> oder kontaktiere uns direkt unter [info@kniwwelino.lu](mailto:info@kniwwelino.lu)

# **Wichtige Links**

- Homepage: [www.kniwwelino.lu](http://www.kniwwelino.lu/)
- Kniwwelino Blockly : [code.kniwwelino.lu](https://code.kniwwelino.lu/)
- Dokumentation: [doku.kniwwelino.lu](https://doku.kniwwelino.lu/)
- GitHub Repository: [github.com/LIST-LUXEMBOURG/KniwwelinoLib](https://github.com/LIST-LUXEMBOURG/KniwwelinoLib)
- Facebook: [facebook.com/Kniwwelino/](https://www.facebook.com/Kniwwelino/)

![](_page_14_Picture_10.jpeg)

This work is licensed under the Creative Commons Attribution-NonCommercial-ShareAlike 4.0 International License. To view a copy of this license, visit <http://creativecommons.org/licenses/by-nc-sa/4.0/>.

Kniwwelino, the Kniwwelino logo and the Kniwwelino lion are registered trademarks and/or copyrights of the Luxembourg Institute of Science and Technology.